## **Einstellungen**

## **Wie entferne ich Duplikate von Beteiligten**

Das Entfernen von doppelten Kunden / Werkstätten / Lieferanten ... wird im PlanManager durch ein System der doppelten Erkennung erleichtert. Das System prüft, ob es Kunden mit dem gleichen Namen, der gleichen Adresse, der gleichen Telefonnummer oder der gleichen Handynummer gibt. Sie können feststellen, welche der vorgeschlagenen Dubletten tatsächlich Dubletten sind, und diese vom System de-duplizieren lassen.

Gehen Sie zur Systemsteuerung und navigieren Sie zu "Beteiligte". Unter "Beteiligte" können Sie die doppelte Eigentümer / Sachverständige / Versicherungsgesellschaften / Lieferanten / Werkstätten im System nachschlagen. Sobald Sie einen Eigentümer gefunden haben, der doppelt vorhanden ist, öffnen Sie den Eigentümer, von dem Sie wissen, dass er richtig ist. Der andere Eigentümer wird vom System gefunden, wenn Sie die Duplizierung starten.

Wenn Sie das Feld Eigentümer öffnen, sehen Sie unten eine Tabelle, in der das System alle ähnlichen Eigentümer auflistet. Es ist auch bekannt, welche Felder ähnlich sind. In diesem Fall stimmen Adresse, Postleitzahl und Ort genau überein, ein Teil des Namens kommt teilweise überein.

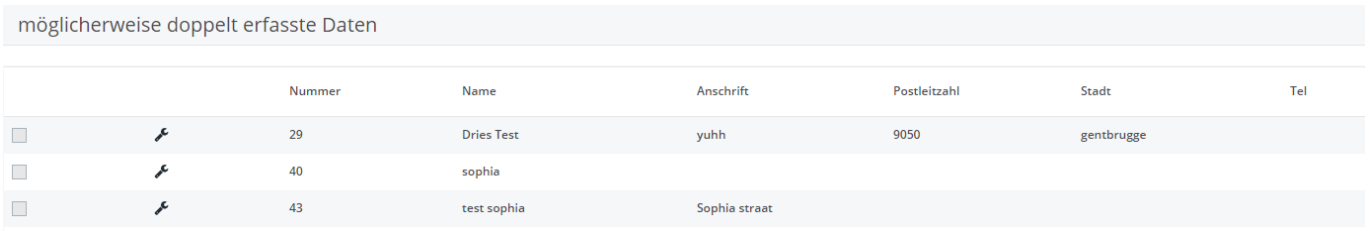

Wenn es sich bei dem Eigentümer um ein Double handelt, können Sie den Eigentümer deduplizieren, indem Sie das Kästchen in der Zeile ankreuzen und dann auf die Schaltfläche "durch aktuellen ersetzen" klicken. Das System nimmt dann alle Aufträge dieses Eigentümers und verknüpft sie mit dem Eigentümer, den Sie jetzt geöffnet haben.

## **Hinweis !: Dies ist ein Prozess, der nicht rückgängig gemacht werden kann!**

Eindeutige ID: #2219 Verfasser: Jean-Marie Letzte Änderung: 2021-05-07 13:38